# **Driver User Manual Anybus**®  **CompactCom 40**

**Doc.Id. HMSI-27-273 Doc. Rev. 1.10**

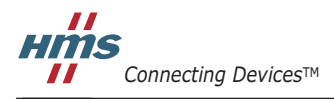

*HALMSTAD • CHICAGO • KARLSRUHE • TOKYO • BEIJING • MILANO • MULHOUSE • COVENTRY • PUNE • COPENHAGEN*

## 必ずお読みください

本ドキュメントは、Anybus CompactCom 通信モジュールを用いた開発を容易にするためのドライバーソフト ウェアを十分理解していただくためのものです。本ドキュメントでは、パッシブモジュールについては扱って いません。また、ネットワーク特有の機能についても扱っていません。それらの情報は別途ドキュメント (Network Guides)として用意されています。

本ドキュメントの読者は、上位 / 下位レベルのソフトウェア設計や通信システム全般に関して高い知識を備え ていることが求められます。

本ドキュメントは、オンラインで使うのに最適なように作られています。可能な場合には、ファンクション コールなどがクリック可能なハイパーリンクで示されています。

- Anybus CompactCom のコンセプトがどのように機能するかについて理解するのは開発者の責任であ り、ドライバーがその役目を負うものではありません(すなわち、ユーザーは『Anybus CompactCom 40 Software Design Guide』を読んでその内容を*理解*することが求められます)。
- 本ドライバーを使用する前に、ハードウェアの実装が期待どおりに機能することを確認してください。
- ユーザーは、C プログラミング言語に関する知識を備えていることが求められます。
- ユーザーは、本プロジェクトで使用される開発環境に関する知識を備えていることが求められます。

より詳しい情報や各種ドキュメントは、HMS の Web サイト www.anybus.com から入手いただけます。

#### 責任の範囲

本マニュアルは細心の注意を払って作成されています。誤字や脱字があった場合は、HMS Industrial Networks AB にお知らせください。本ドキュメントに記載されているデータや図表は、何ら拘束力を持ちません。HMS Industrial Networks AB は、製品開発に継続的に取り組むという自社のポリシーに基づき、製品に変更を加える 権利を留保します。本ドキュメントの内容は予告なく変更される場合があります。また、本ドキュメントの内 容は、HMS Industrial Networks AB による何らかの保証を表明するものではありません。HMS Industrial Networks AB は、本ドキュメント内の誤りについて一切の責任を負いません。

本ソフトウェアの使用者は、必要なあらゆる手段を通じて、本装置の用途が適用される法令、規則、規約、規 格の定める性能・安全性に関する要件をすべて満たしていることを検証しなければならないものとします。

本ドキュメントの例や図表は、説明のみを目的として使用されています。本製品の個々の使用においては様々 なバリエーションや要件が存在するため、本ドキュメントの例や図表に基づいて本製品を使用したことに関し て、HMS Industrial Networks AB は一切の責任を負いません。

#### 知的所有権

本ドキュメントに記載されているソフトウェアに組み込まれた技術に関する知的所有権は HMS Industrial Networks AB に帰属します。この知的所有権には、米国およびその他の国における著作権、特許や出願中の特 許が含まれます。

#### 商標

Anybus ® は、HMS Industrial Networks AB の登録商標です。その他の商標は、各所有者に帰属します。

#### ソースコードのライセンス

Anybus CompactCom 40 ドライバーソースコードは、以下の著作権宣言に従います。

© COPYRIGHT NOTIFICATION 2014 HMS Industrial Networks AB

本コードは、HMS Industrial Networks AB の所有物です。事前の許可なしに本ソースコードを複製、配布、使 用することを禁じます。本コードを HMS の製品とともに使用する場合は、何らの制限なく、バイナリ形式で 変更、複製、配布できます。

本コードは " 現状のまま " 提供され、いかなる保証も行いません。HMS は、本コードの機能が利用者の要求を 満たすことを保証しません。また、本コードの動作に中断やエラーがないことや、本コードの不具合が修正さ れることも保証しません。

## 目次

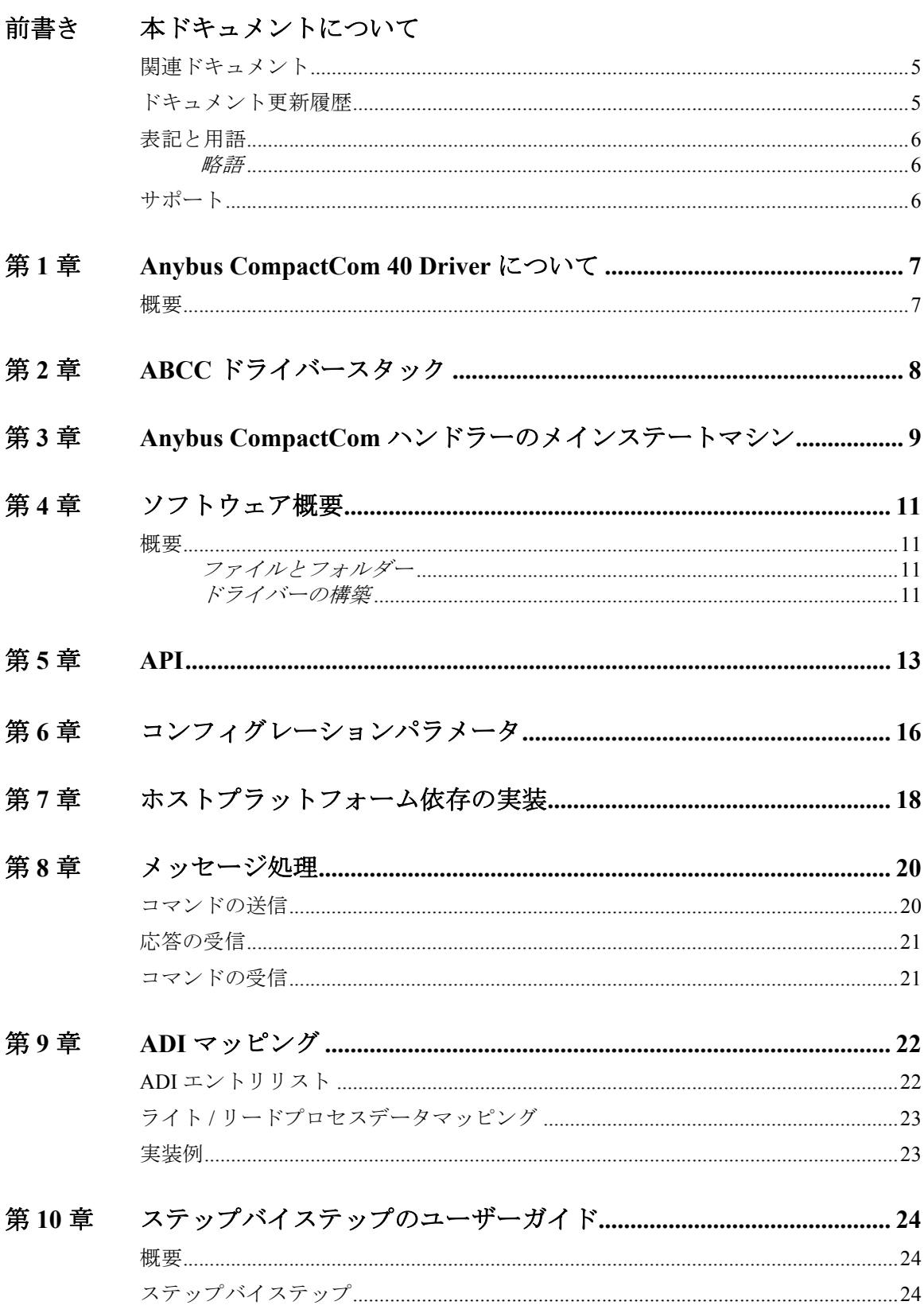

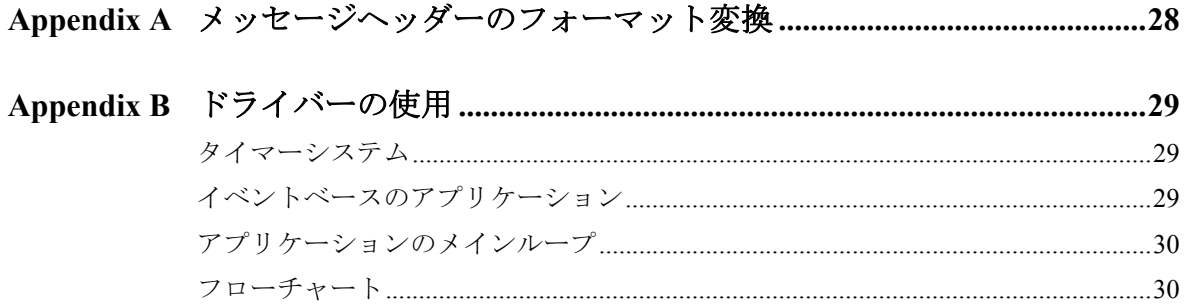

## <span id="page-4-1"></span><span id="page-4-0"></span>**P.** 本ドキュメントについて

より詳しい情報や各種ドキュメントは、HMS の Web サイト www.anybus.jp から入手いた だけます。

## <span id="page-4-2"></span>**P.1** 関連ドキュメント

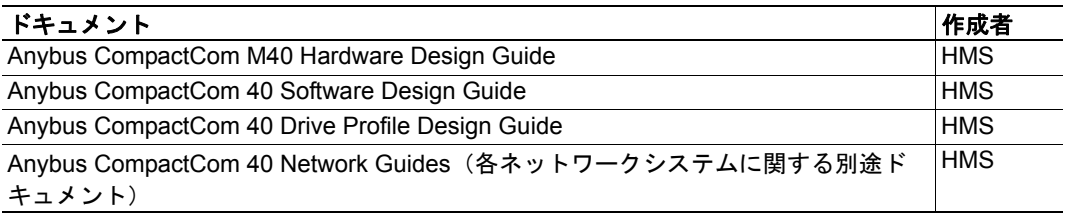

## <span id="page-4-3"></span>**P.2** ドキュメント更新履歴

#### 最近の変更に関する概要 **(1.00** ~ **1.10)**

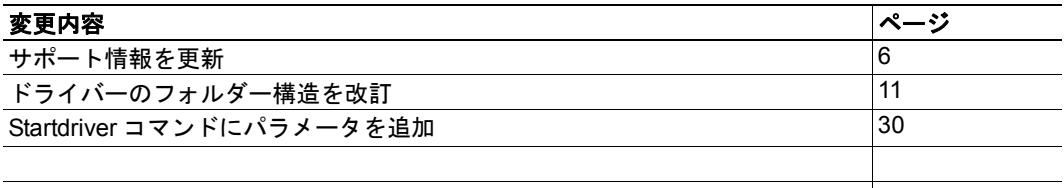

#### リビジョンリスト

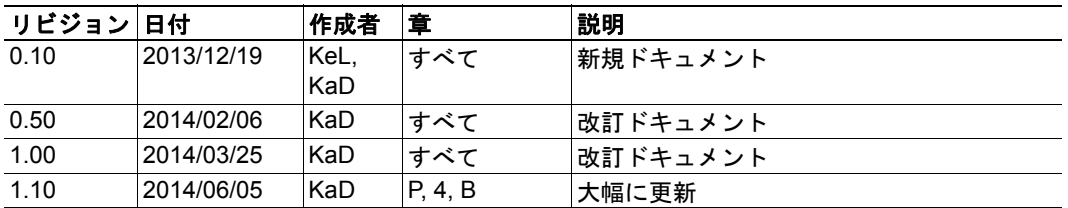

## <span id="page-5-0"></span>**P.3** 表記と用語

本ドキュメントでは以下の表記を使用します。

- 番号付きリストは手順を表します。
- 番号なしリストは情報を表します。手順ではありません。
- "Anybus" または " モジュール " は、Anybus CompactCom モジュールを表します。
- " ホスト "、" ホストシステム "、または " ホストアプリケーション " は、Anybus CompactCom モジュールをホストするハードウェアとソフトウェアを表します。
- 16 進数は NNNNh または 0xNNNN の形式で表します。ここで、NNNN は 16 進の 値を表します。
- 特に指定がない限り、Intel 形式のバイトオーダーを想定します。
- ホストシステムのメモリ空間 = ホストソフトウェアにより直接アクセス可能なメ モリ。
- パラレルインターフェースのメモリ空間 = パラレルインターフェースが存在する メモリ。ホストシステムのメモリ空間で直接利用可能とは限りません。

#### <span id="page-5-1"></span>**P.3.1** 略語

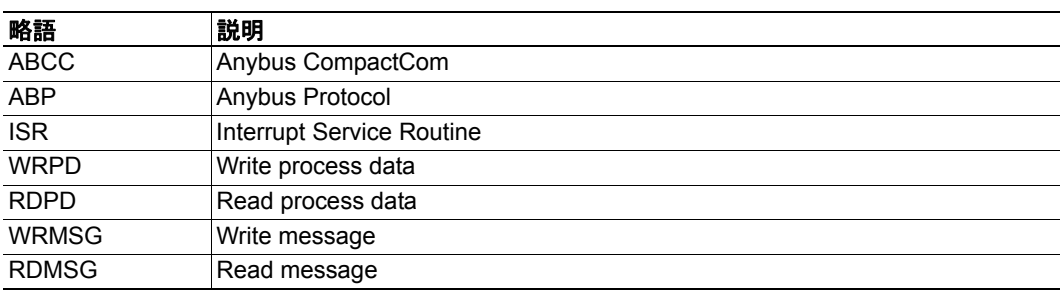

### <span id="page-5-2"></span>**P.4** サポート

お問い合わせとサポートに関する情報は、www.anybus.jp の各ページをご覧ください。

## <span id="page-6-1"></span><span id="page-6-0"></span>**1. Anybus CompactCom 40 Driver** について

### <span id="page-6-2"></span>**1.1** 概要

Anybus CompactCom 40 ネットワーク通信モジュールは、要求が厳しい産業用途向けの高 性能な通信ソリューションです。このモジュールは、サーボ駆動システムなどの高性能 かつ同期が必要な用途に適しています。代表的な用途は、PLC、HMI、ロボット、AC/ DC ドライブ、サーボドライブです。

Anybus CompactCom 40 のソフトウェアインターフェースは、ネットワークプロトコルと は独立して設計されているため、ホストアプリケーションは、機能を損なうことなく、 同じソフトウェアドライバーを使用してあらゆる主要ネットワークシステムに対応する ことができます。

柔軟性と拡張性を提供するため、ホストアプリケーションと Anybus モジュールとの間は オブジェクト指向のアドレス指定方式が使用されています。この方式では、メモリマッ プドデータではなくオブジェクトに対して明示的にリクエストするため、Anybus モ ジュールはホストアプリケーションの通信プロトコルを使用してホストアプリケーショ ンから直接情報を取得できるようになり、非常に高いレベルの統合化が可能となります。

HMS は、開発プロセスのスピードの向上に自由に活用できる、無償のソースレベル(C 言語)のソフトウェアドライバーを提供しています。このドライバーは、Anybus モ ジュールとホストアプリケーションとの " 接着剤 " の役目を果たします。すなわち、下 位レベルのホストインターフェース通信がホストアプリケーションのソフトウェアから 分離されるため、Anybus に関連する共通のタスクのための使いやすいファンクション コールを提供します。このドライバーは、1 つのアプリケーションにつき 1 つの物理イ ンターフェースをサポートします。

このドライバーは OS から完全に独立しており、必要な場合には、OS なしでも使用する ことができます。またこのドライバーは、CompactCom 40 モジュールに加えて CompactCom 30 モジュールでも使用できます。本マニュアルでは、Anybus CompactCom 40 Driver について説明します。また、ドライバーから起動されるアプリケーションの実 装方法について、ステップバイステップで説明します。

24 [ページ「ステップバイステップのユーザーガイド」](#page-23-4)では、ドライバーの使い方に関す るガイドが示されています。必要な参照ドキュメントは、前の章にすべて記載されてい ます。

## <span id="page-7-1"></span><span id="page-7-0"></span>**2. ABCC** ドライバースタック

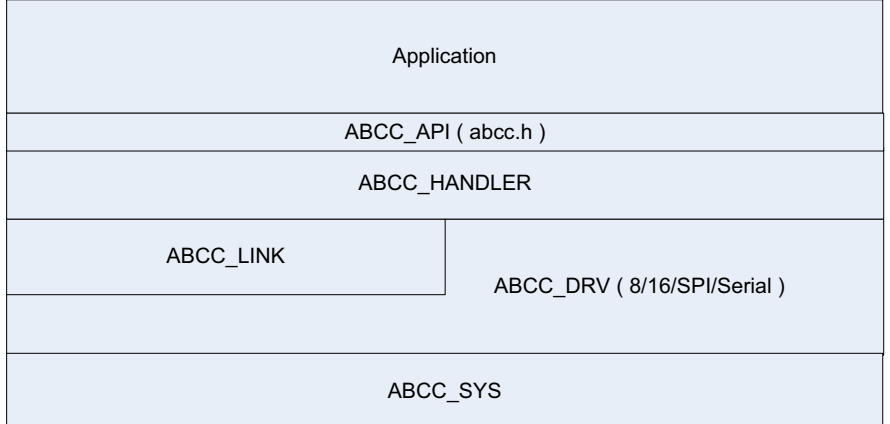

#### ドライバー部品の説明

- ABCC\_API Anybus CompactCom ドライバーを使用するアプリケーションへの共通 インターフェースを提供します。インターフェースの説明は abcc.h を参照してく ださい。
- ABCC ハンドラーレイヤー― イベントまたはポーリングにより駆動される Anybus CompactCom のメインのステートマシンを処理します。このレイヤーは、動作モー ドに依存する部分と依存しない部分に分かれています。
- ABCC LINK レイヤー メッセージフローコントロールとメッセージバッファハ ンドリングを行う内部レイヤーです。インターフェースの説明は abcc\_link.h を参 照してください。
- ABCC\_DRV 動作モード固有のドライバーです。インターフェースの説明は abcc\_drv\_if.h を参照してください。
- ABCC SYS 動作モードとターゲットに固有の物理インターフェースです。 ABCC\_SYS には、ドライバーを動作させるのに必要な、ハードウェアに依存する コードが含まれています。インターフェースの説明は、abcc\_sys.h、 abcc\_sys\_par.h、abcc\_sys\_spi.h、abcc\_sys\_ser.h、および abcc\_sys\_par30.h を参照して ください。

## <span id="page-8-1"></span><span id="page-8-0"></span>**3. Anybus CompactCom** ハンドラーのメインス テートマシン

本章では、Anybus CompactCom ハンドラーの主な状態について説明します。このステー トマシンは、アプリケーションのメインループから ABCC\_RunDriver() 関数を呼ぶことで 駆動されます。または、Anybus CompactCom モジュールによりイベントがトリガーされ たときに ABCC\_ISR() 関数を呼ぶことで駆動されます。

以下の図に、ハンドラーの主な状態を制御するステートマシンを示します。

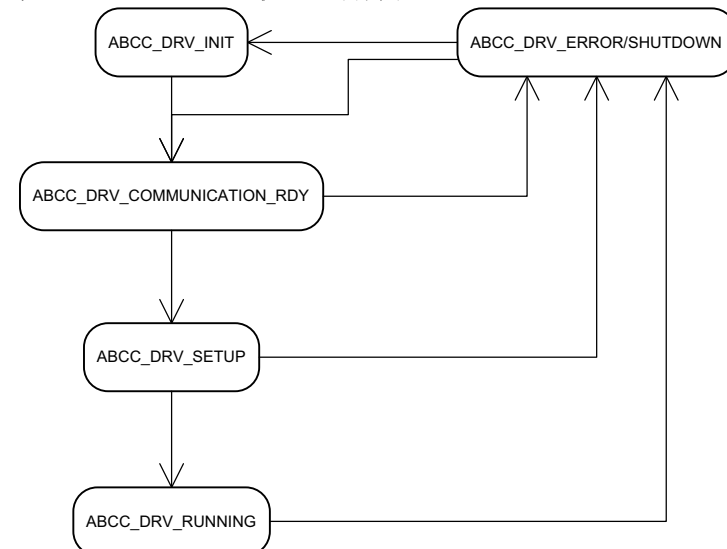

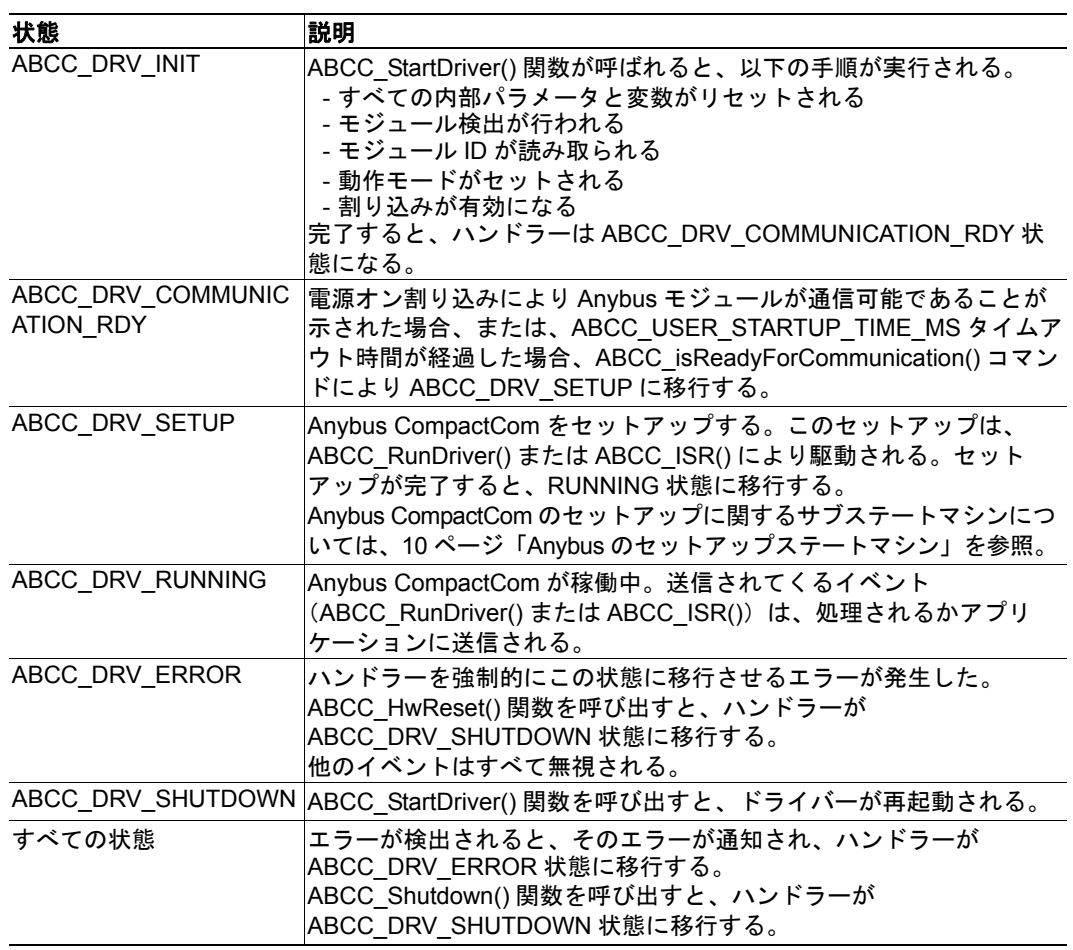

<span id="page-9-1"></span><span id="page-9-0"></span>**Anybus** のセットアップステートマシン

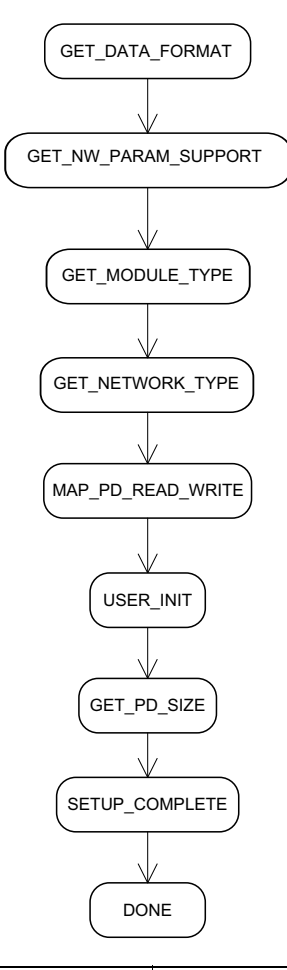

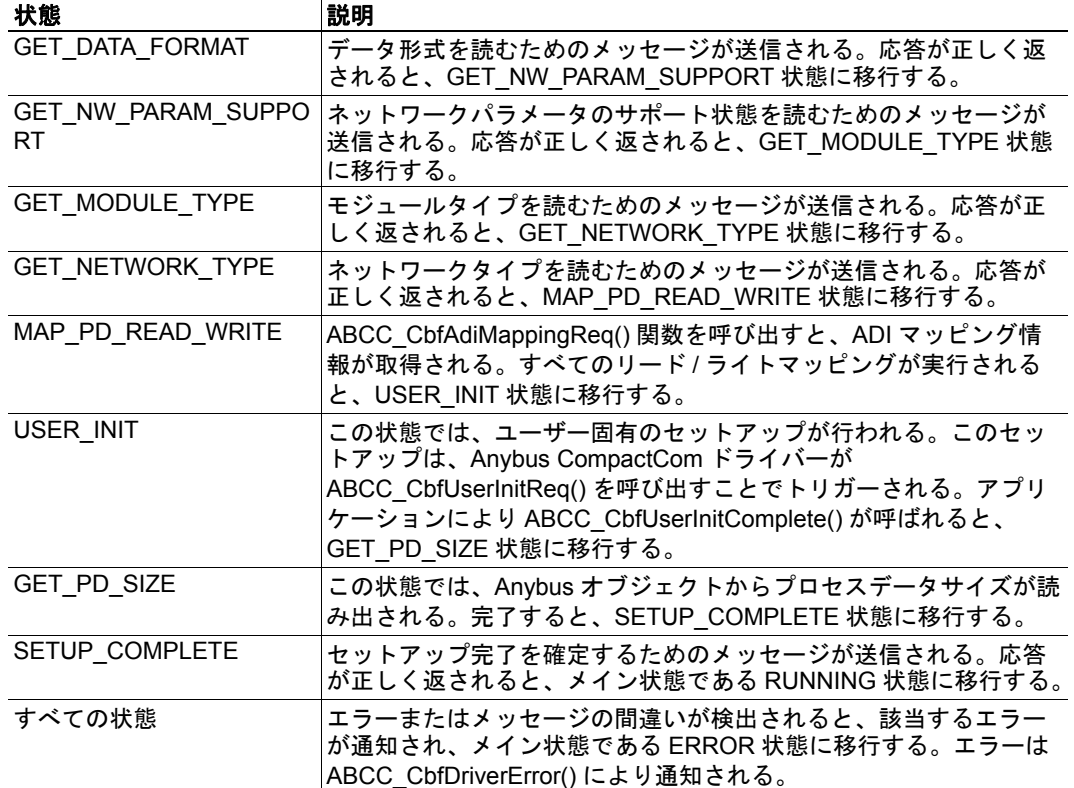

## <span id="page-10-1"></span><span id="page-10-0"></span>**4.** ソフトウェア概要

### <span id="page-10-2"></span>**4.1** 概要

Anybus CompactCom 40 Driver は、Anybus CompactCom 40 モジュールにアクセスするため のソフトウェアコンポーネントで、ユーザーの製品やアプリケーションに完全に組み込 むことができます。

ホストプラットフォームに合わせてドライバーコードの一部を修正(ポーティング)す る必要があります。これには、通常、Anybus ホストインターフェースにアクセスする関 数や、ホストシステムにドライバーを組み込むために変更が必要な関数が含まれます。 これらの関数は、sys\_example フォルダーのファイルにすべて含まれています。

#### <span id="page-10-5"></span><span id="page-10-3"></span>**4.1.1** ファイルとフォルダー

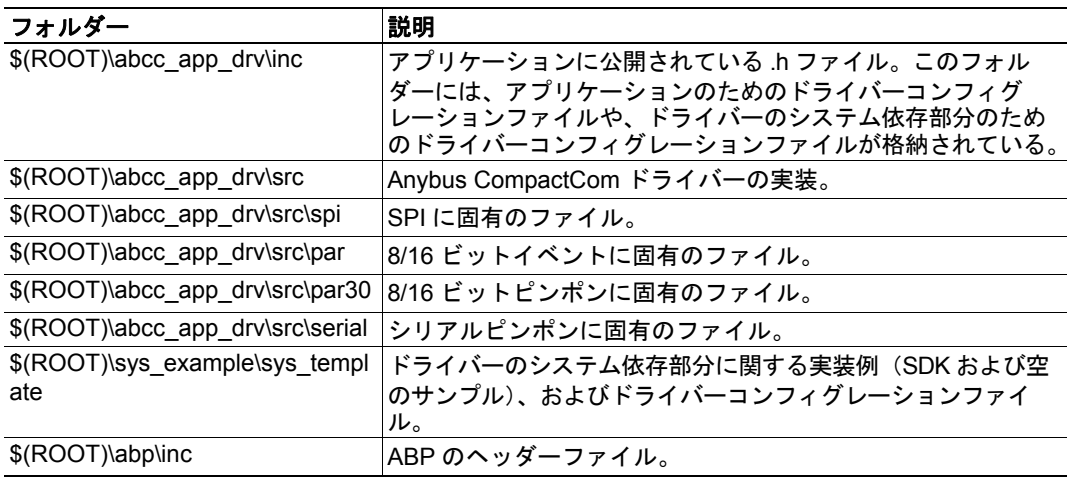

#### <span id="page-10-4"></span>**4.1.2** ドライバーの構築

ドライバーを構築するには以下のファイルが必要です。

#### 公開されている **ABCC** ドライバーインターフェース

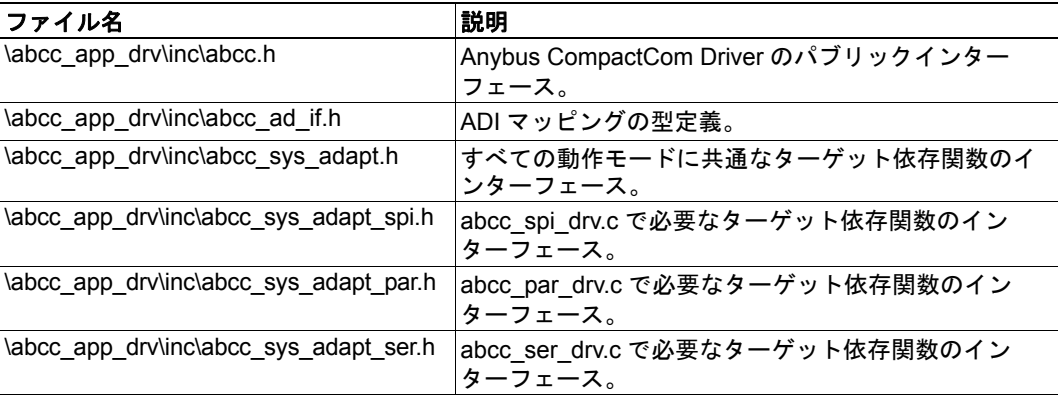

#### ドライバーの内部ファイル

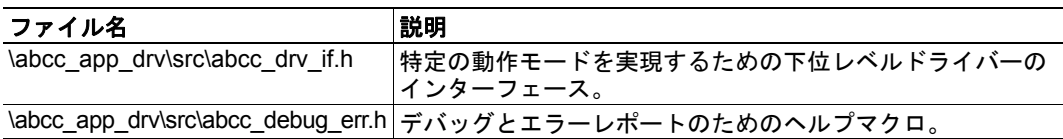

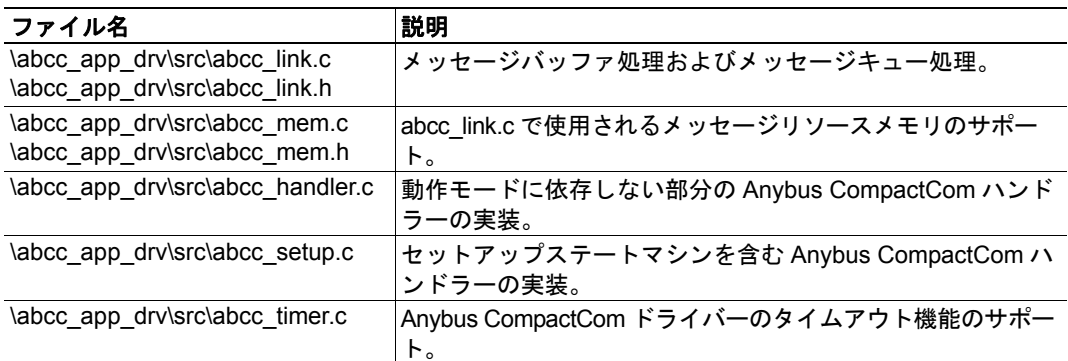

#### **8/16** ビットパラレルイベントに固有のファイル

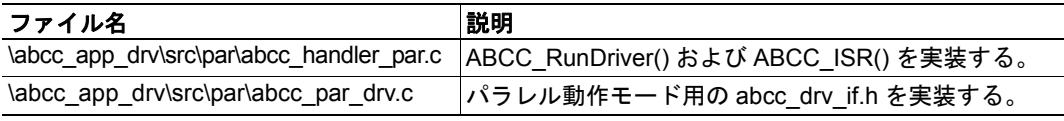

#### **SPI** に固有のファイル

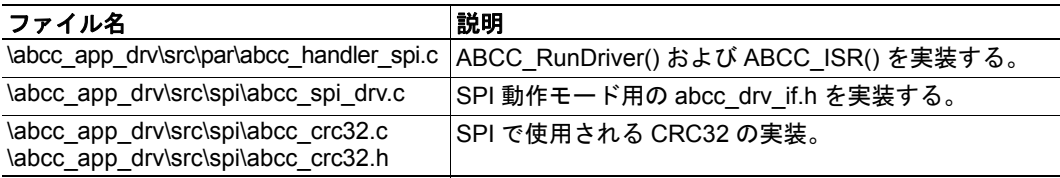

#### **8** ビットピンポンに固有のファイル

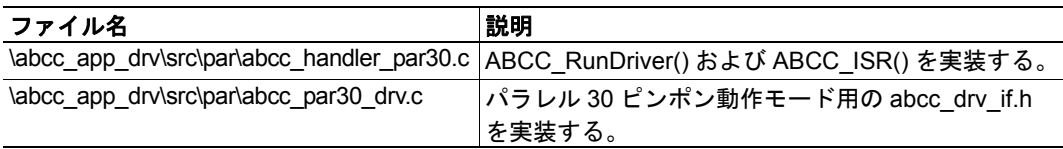

#### シリアルに固有のファイル

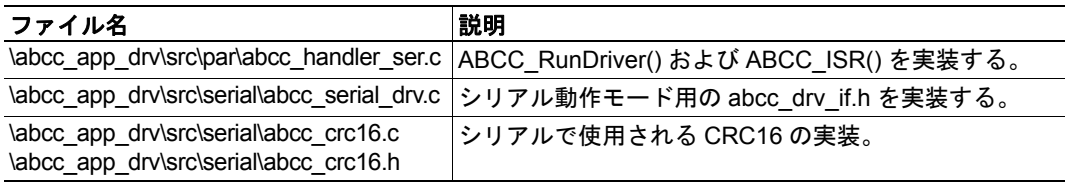

#### <span id="page-11-0"></span>システム適応インターフェースファイル

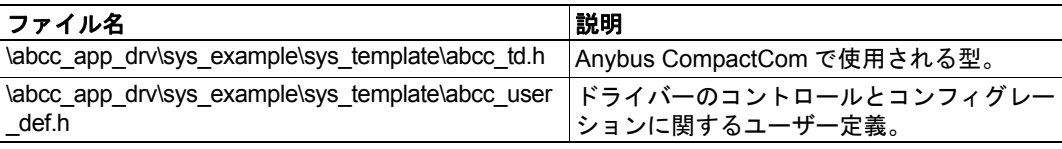

#### システム適応実装ファイル

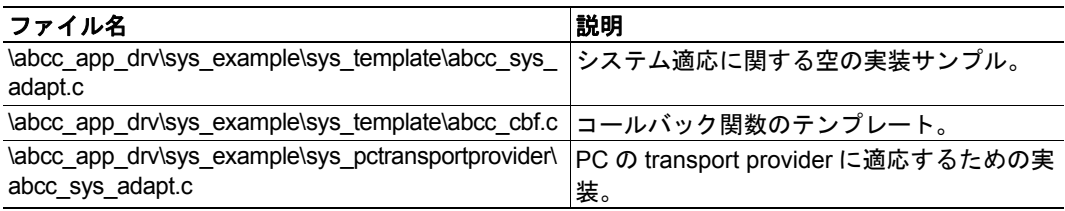

## <span id="page-12-1"></span><span id="page-12-0"></span>**5. API**

Anybus CompactCom API レイヤーでは、各ネットワークアプリケーションから Anybus CompactCom ドライバーにアクセスするための共通インターフェースを定義します。こ のインターフェースは abcc.h に格納されています。

#### <span id="page-12-2"></span>**API** 関数

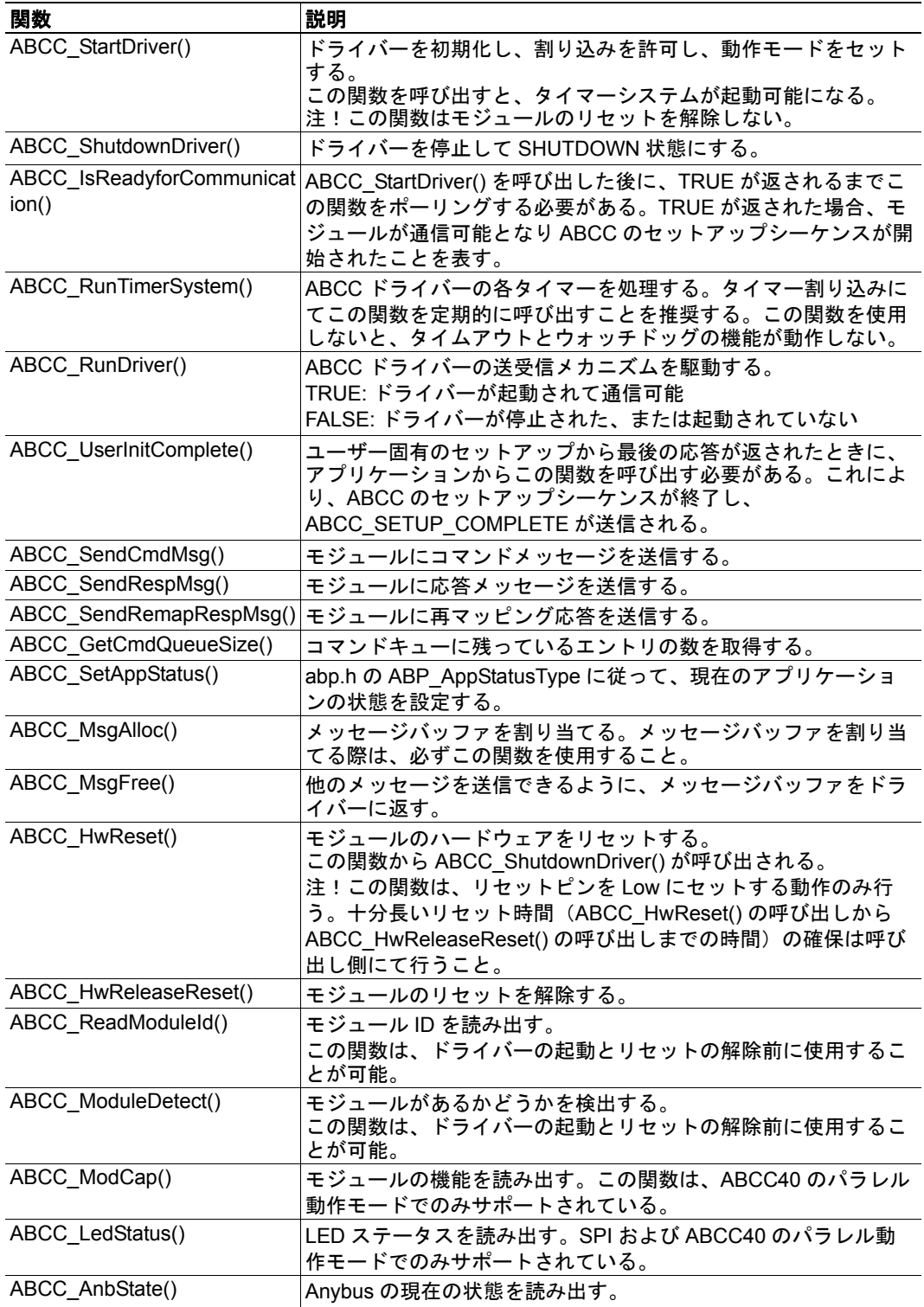

#### **API** イベントに関する関数

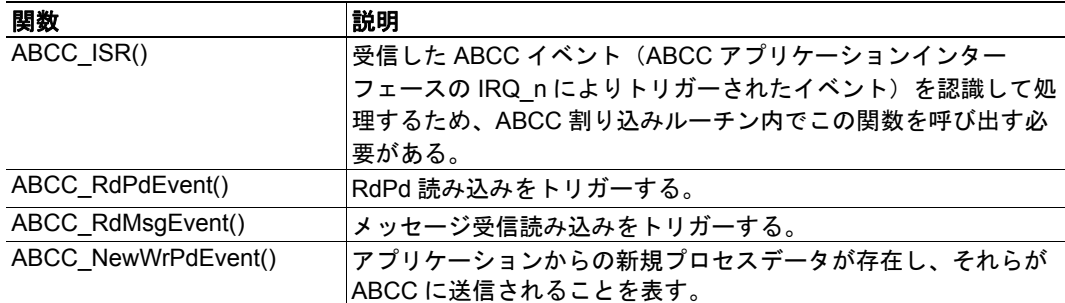

#### **API** コールバック

この関数はすべて、アプリケーションで実装する必要があります。

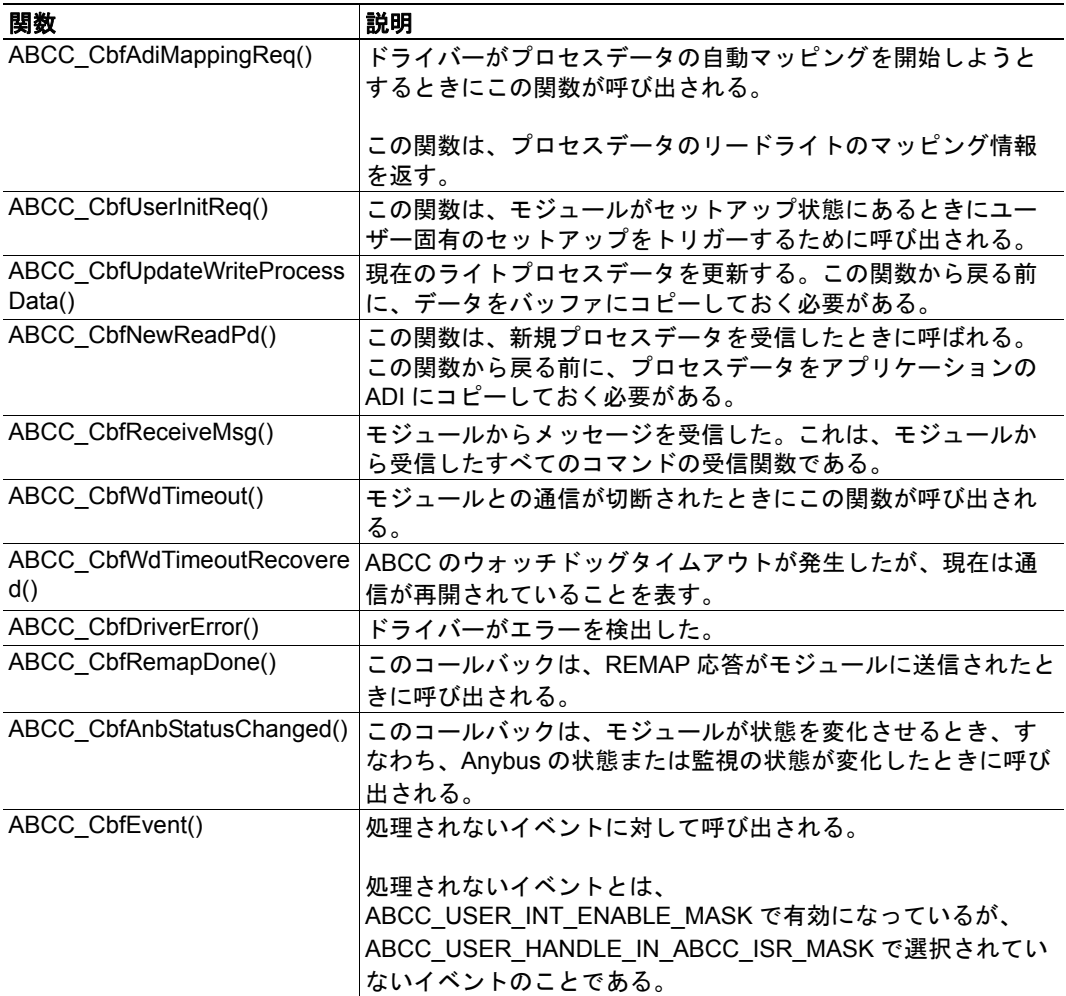

#### サポート関数

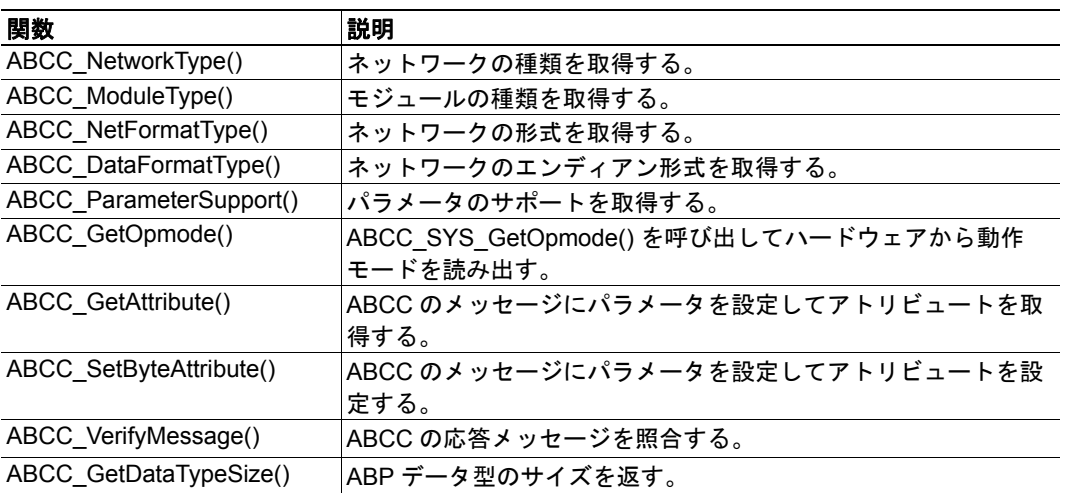

## <span id="page-15-2"></span><span id="page-15-1"></span><span id="page-15-0"></span>**6.** コンフィグレーションパラメータ

abcc\_user\_def.h には、システムの設定で使用する定義が数多く用意されています。それ らを以下の表に示します。

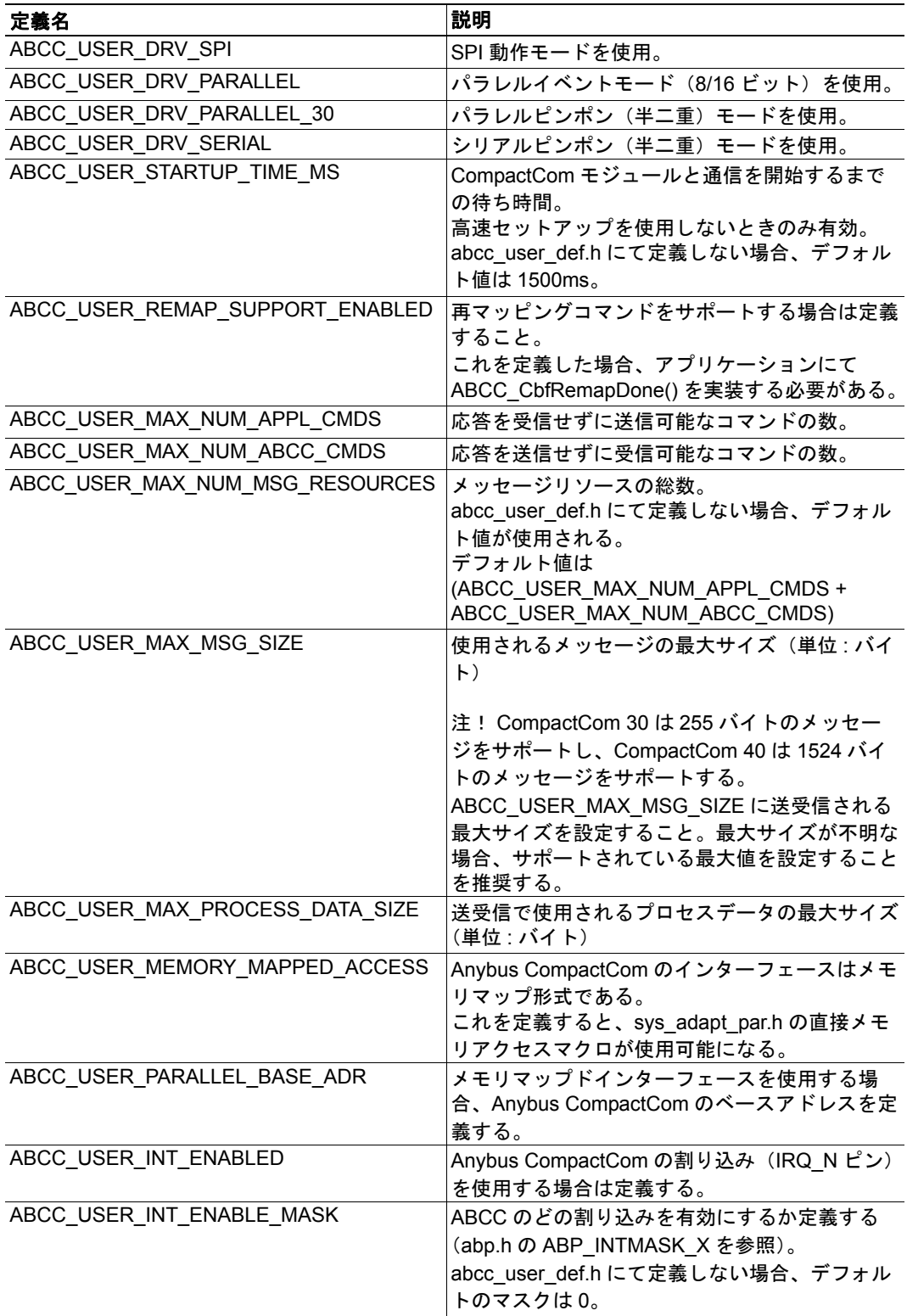

<span id="page-16-1"></span><span id="page-16-0"></span>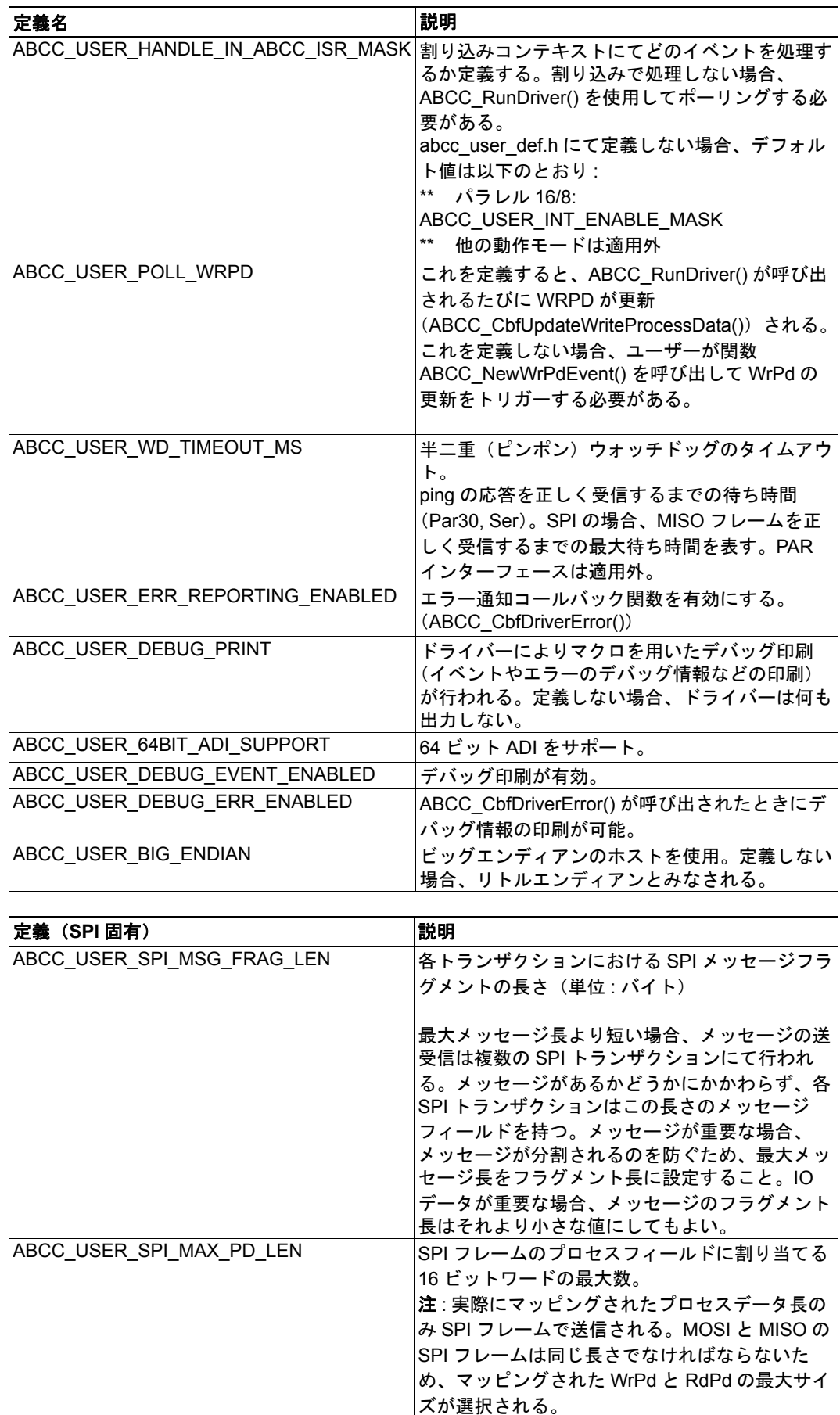

## <span id="page-17-2"></span><span id="page-17-1"></span><span id="page-17-0"></span>**7.** ホストプラットフォーム依存の実装

プラットフォーム依存の関数はすべて、abcc\_sys\_adapt\* ファイルに収録されています。 これらの関数はドライバーでのみ使用され、アプリケーションでは使用されません。

#### **Anybus CompactCom** システム依存の関数

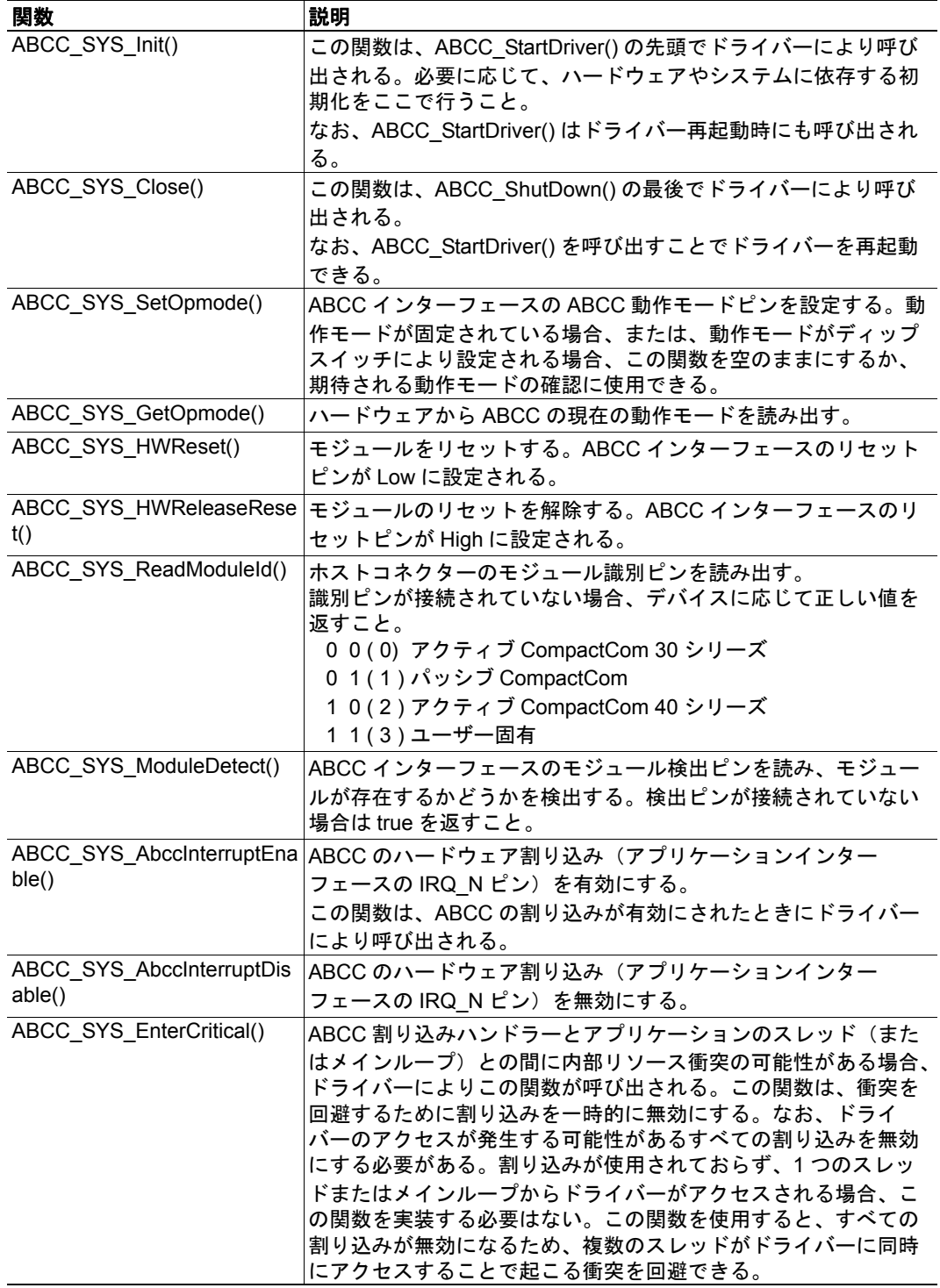

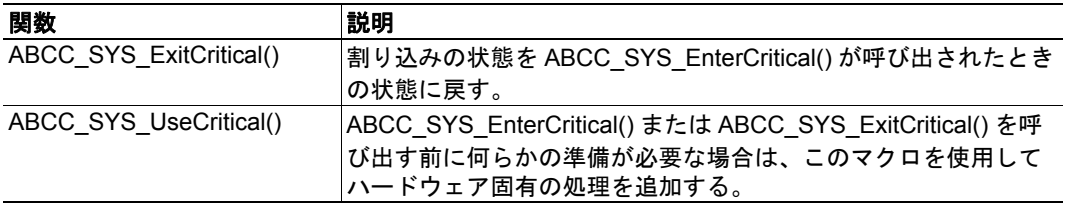

#### パラレル(**8/16**)固有の関数

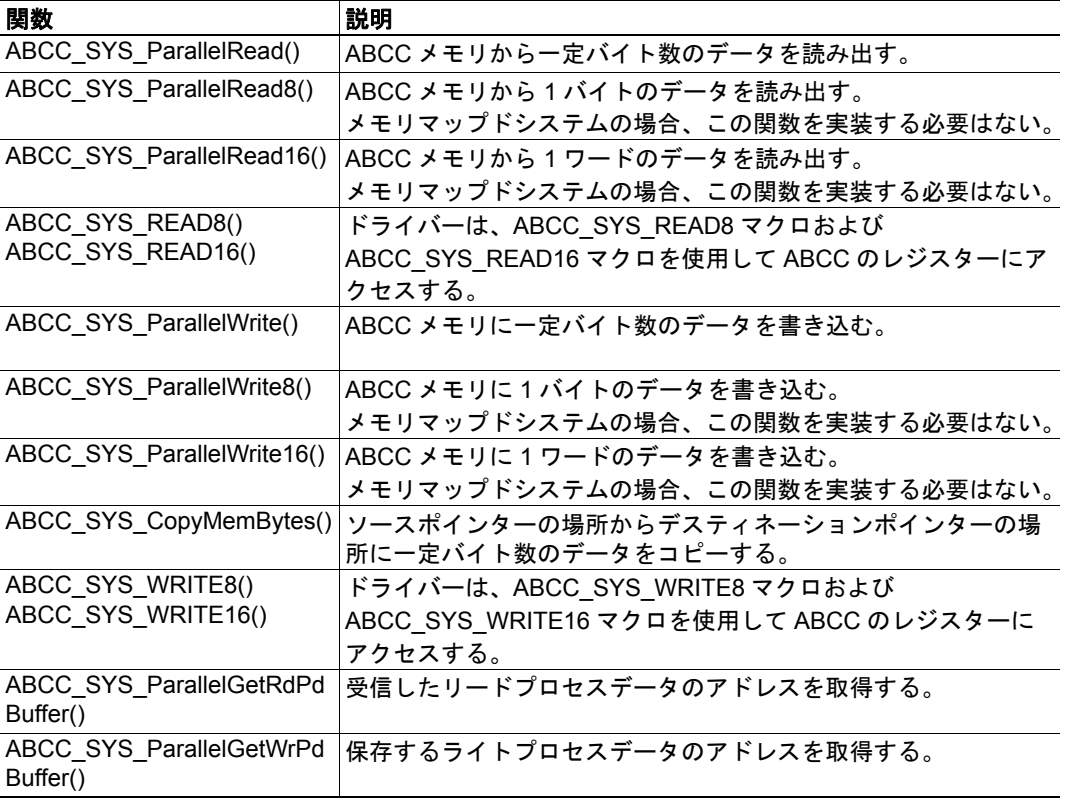

#### **SPI** 固有の関数

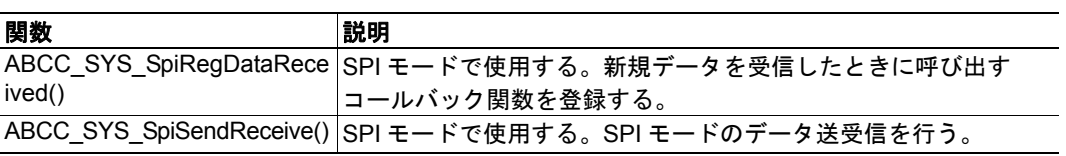

#### シリアル固有の関数

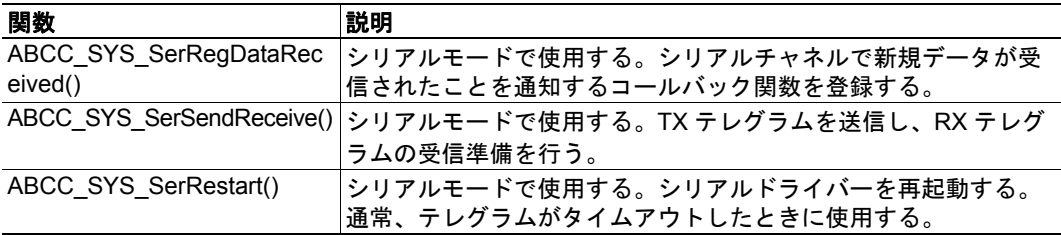

### <span id="page-19-1"></span><span id="page-19-0"></span>**8.** メッセージ処理

ドライバーにはメッセージ送受信メカニズムが用意されています。CompactCom モ ジュールにメッセージを直接送信できない場合、そのメッセージはキューに入れられ、 モジュールがメッセージを受信できるようになり次第、送信されます。メッセージ キューには、応答メッセージ用とコマンドメッセージ用の 2 つのキューがあります。応 答キューの方が優先順位が高く、最初にチェックされます。各キューは FIFO 方式で処理 されます。

### <span id="page-19-2"></span>**8.1** コマンドの送信

コマンドメッセージをモジュールに送信する場合、ドライバーの API で用意されている ABCC\_MsgAlloc() 関数 (abcc.h) を使用してメッセージバッファを割り当てる必要があ ります。詳細は13[ページ「](#page-12-2)API 関数」の ABCC\_SendCmdMsg() を参照してください。以 下のフローチャートにその例を示します。

APP\_SendCmdX\_1() などの関数を実装します。この例では、ABCC\_GetNewSourceId() 関 数を使用してソース ID が作成されます。このとき、一意のソース ID を使用してくださ い。応答を受信すると、ドライバーにより呼び出される ResponseHandlerX\_1() 関数に ソース ID が関連付けられます。

ドライバーが同時に処理可能な数よりも多くのメッセージリソースがある場合、送信 キューが一杯になる可能性があります。これについては、フローチャートのオプション の箇所に記述されています。いずれにせよ、メッセージがドライバーにより受け付けら れなかった場合は、ユーザーがバッファを解放するか、そのメッセージを後で再送する 必要があります。

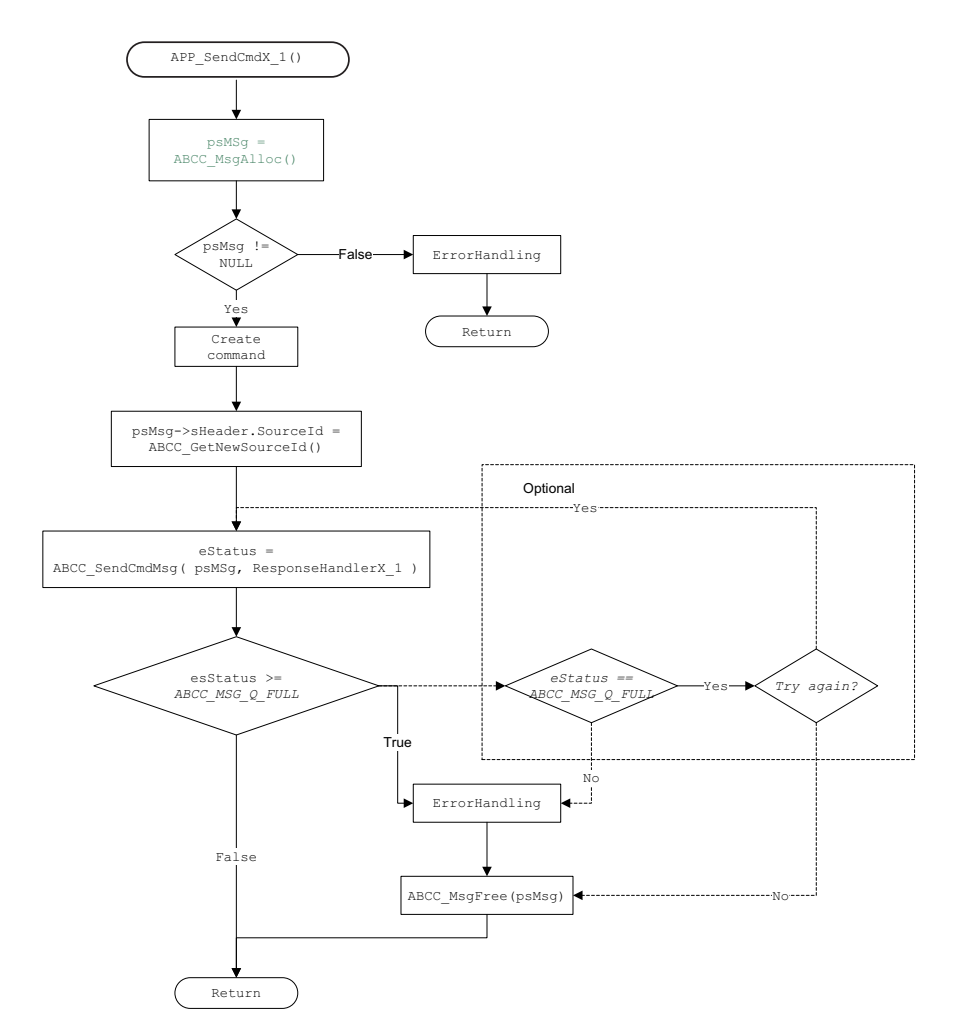

Anybus CompactCom 40 Driver User Manual Doc.Rev. 1.10

### <span id="page-20-0"></span>**8.2** 応答の受信

コマンドを送信するたびに、応答を処理する関数(応答ハンドラー)を用意する必要が あります。以下のフローチャートに、応答に対する処理の簡単な例を示します。応答に より新たなコマンドがトリガーされた場合、そのメッセージバッファを再利用できます。 新たなコマンドがない場合、ABCC\_MsgFree() を呼び出して受信バッファのメモリを解 放する必要があります。

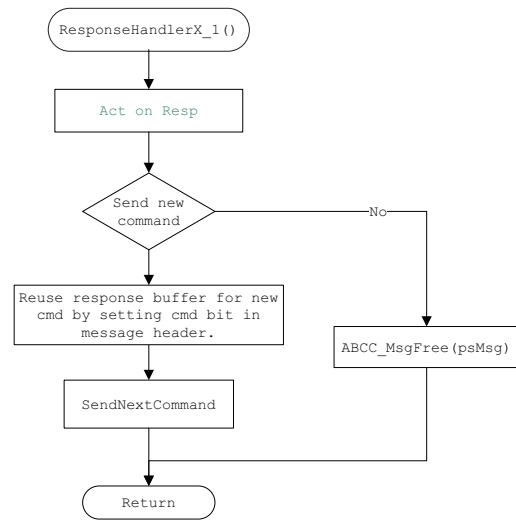

### <span id="page-20-1"></span>**8.3** コマンドの受信

以下のフローチャートに、コマンド受信の例を示します。受信コマンドに対して使用し たバッファは、応答の送信で再利用できます。応答がドライバーにより受け付けられな かった場合、メモリリークを防ぐために関数を呼び出してメッセージバッファを解放す る必要があります。

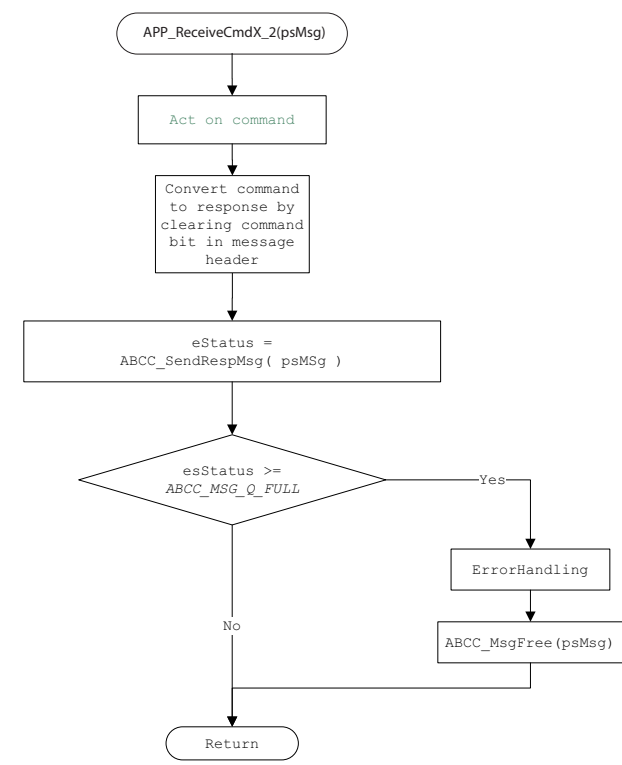

## <span id="page-21-3"></span><span id="page-21-1"></span><span id="page-21-0"></span>**9. ADI** マッピング

ADI マッピングの作成に必要な型定義は、abcc\_ad\_if.h に用意されています。

## <span id="page-21-2"></span>**9.1 ADI** エントリリスト

ADI マッピングテーブルの例を以下に示します。

const AD\_AdiEntryType AD\_asADIEntryList[] = {

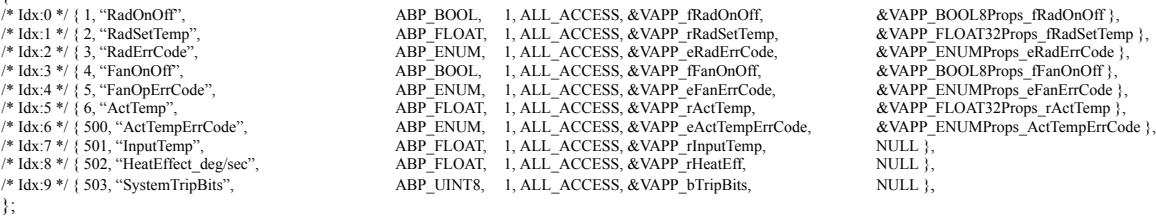

各エントリは以下の構造になっています。

/\* Idx:x \*/ { iInstance, pabName, bDataType, bNumOfElements, bDesc, pxValuePtr, pxValueProps }

エントリの項目について以下の表で説明します。

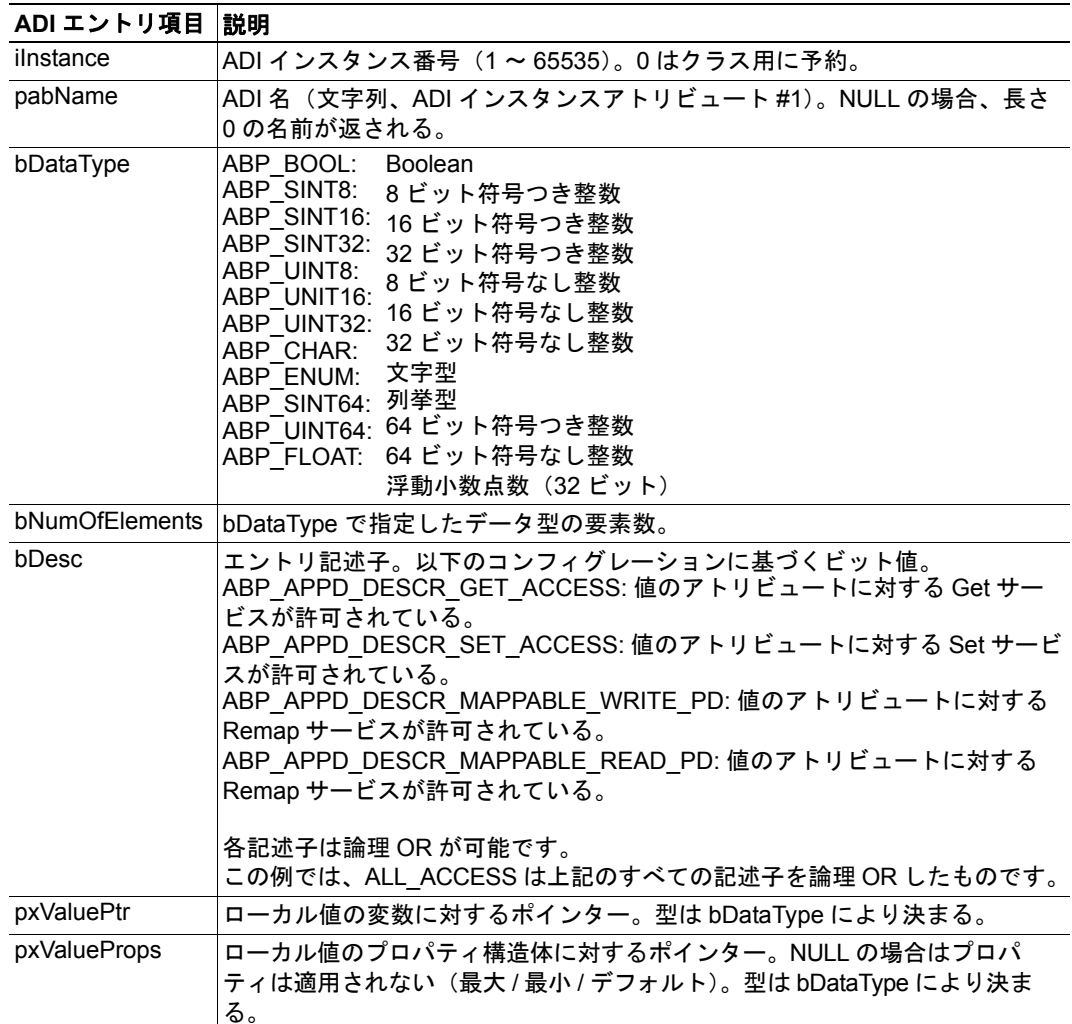

### <span id="page-22-0"></span>**9.2** ライト **/** リードプロセスデータマッピング

マッピングされる ADI は、0xFFFF で終了するリストで定義します。リードプロセス データとライトプロセスデータに対して 1 つの複合リストが用意されます。このリスト の各要素は、AD\_asADIEntryList の ADI に対する ADI インデックス (注: インスタンス 番号ではない)、およびマッピングがリード方向かライト方向かの情報で構成されます。 各リストのエントリは、AD\_asADIEntryList の ADI を指します。

static const AD\_DefaultMapType AD\_asDefaultMap $[] =$ {{0, PD WRITE}, {3, PD READ} {1, PD WRITE}, {4, PD READ}, {2, PD WRITE}, {5, PD READ},  ${0xFFFF}}$ 

セットアップシーケンス時、Anybus CompactCom ドライバーは、 ABCC\_CbfAdiMappingReq() を呼び出してこの情報を要求します。

### <span id="page-22-1"></span>**9.3** 実装例

上記のマッピング例の場合、実装は以下のようになります。

void ABCC\_CbfAdiMappingReq( const AD\_AdiEntryType\*\* const ppsAdiEntry, const AD\_DefaultMapType\*\* const ppsDefaultMap )

{ \*ppsAdiEntry = AD\_asADIEntryList; \*ppsDefaultMap = AD\_asDefaultMap; }

セットアップ時にマッピングが必要ない場合、実装は以下のようになります。

void ABCC\_CbfAdiMappingReq( const AD\_AdiEntryType\*\* const ppsAdiEntry, const AD\_DefaultMapType<sup>\*\*</sup> const ppsDefaultMap ) { \*ppsAdiEntry = NULL; \*ppsDefaultMap = NULL;

}

## <span id="page-23-4"></span><span id="page-23-1"></span><span id="page-23-0"></span>**10.** ステップバイステップのユーザーガイド

本章では、Anybus CompactCom 40 Driver を用いた簡単なサンプルアプリケーションを比 較的少ない労力でセットアップする方法について、ステップバイステップで説明します。 これは完全な実装を示すものではありません。ドライバーを使用して独自のアプリケー ションを実装する手順をより深く理解するための第一歩とお考えください。

### <span id="page-23-2"></span>**10.1** 概要

多くのアプリケーションでは、大幅に変更することなく標準のドライバーを使用できま す。以下の手順を行うと、実際に機能する簡単なアプリケーションを作成できます。各 手順の詳細は、本章の後ろのセクションで説明します。

作業を始める前に、いくつかアドバイスがあります。

- C コンパイラーは C90 互換であること。
- 『Anybus CompactCom 40 Software Design Guide』を読み、Anybus CompactCom のコ ンセプトについて理解すること。
- ハードウェアが期待どおりに機能することを確認すること。
- C プログラミング言語に関する知識を備えていること。
- 製品の開発環境に関する知識を備えていること。
- プログラミングを行う際は、本マニュアルの参照箇所や、ソースコード(主に abcc.h、abcc\_sys\_adapt.h、abcc\_ad\_if.h)のコメントを十分活用すること。

### <span id="page-23-3"></span>**10.2** ステップバイステップ

以下の手順で作業を行います。

- **1.** プロジェクトを準備する。
- **2.** ドライバーを設定する。
- **3.** システム固有のファイルを実装する。または、既存の実装を選択する。
- **4.** 使用していないコードを削除する。
- **5.** アプリケーションを記述する。
	- デフォルトの ADI をマッピングする(必要な場合)。
	- ユーザー固有のセットアップを実装する(任意)。
- **6.** コンパイルを行ってアプリケーションを実行する。

#### 手順 **1:** 準備

ドライバーファイルを変更する前に、プロジェクトを正しくセットアップする必要があ ります。

- **•** 空のプロジェクトを作成する
- **•** ドライバーファイルをプロジェクトフォルダーにコピーする
- **•** プロジェクトにドライバーファイルを追加する

**• abcc\_user\_def\_example.h** の名前を **abcc\_user\_def.h** に変更する

古いバージョンのドライバーをアップデートする場合は、古い abcc\_user\_def.h と 新しい abcc\_user\_def.h の差分をとることを推奨します。

**•** 新規ファイルを作成して単純なメイン関数を追加する

#include "abcc\_td.h" #include "abcc.h" #include "abp.h" #include "abcc\_ad\_if.h"

```
main() {
   //nothing yet
  }
```
**• 'abcc\_td.h'** を変更する

このファイルには、ドライバーで使用するさまざまな型が用意されています。標 準の 8、16、32 ビットのデータ型(符号つきおよび符号なし)が、お使いのコン パイラーに適合しているか確認してください。

**•** コンパイル

プロジェクトがエラーなしにコンパイルされたことを確認してください。

#### 手順 **2:** ドライバーを設定する

abcc\_user\_def.h で記述するユーザー定義の #define は、システムの設定や定数(タイムア ウト、バッファサイズ、キューサイズ、ポーリング方法、割り込み方法)の定義に使用 します。必要に応じてドライバーファイルにて abcc\_user\_def.h をインクルードします。

#### アプリケーションにインクルードする基本定義

#### **•** スタートアップ時間の設定

#define ABCC\_USER\_STARTUP\_TIME\_MS は、リセット解除からモジュールが通信 可能となるまでの時間を指定します。1500ms に設定してください。モジュールが 通信可能なことを示す電源オン割り込みを使用しない場合のみ有効です。

**•** 割り込み通信の設定

#define ABCC\_USER\_INT\_ENABLE は、Anybus CompactCom の割り込み(IRQ\_N pin)を使うことを指定します。シリアル通信では使用しないでください。

#### **•** バッファサイズとキューサイズの設定

以下の定義によりバッファとキューのサイズが決定されます。

- #define ABCC\_USER\_MAX\_NUM\_APPL\_CMDS
- #define ABCC\_USER\_MAX\_NUM\_ABCC\_CMDS
- #define ABCC\_USER\_MAX\_MSG\_SIZE
- #define ABCC\_USER\_MAX\_PROCESS\_DATA\_SIZE
- **•** ポーリング方法の決定
	- #define ABCC\_USER\_POLL\_WRPD

これを定義すると、ABCC\_RunDriver() が呼び出されるたびに、 ABCC\_CbfUpdateWriteProcessData() により WRPD が更新されます。これを定義 しない場合、ユーザーが ABCC\_NewWrPdEvent() を呼び出して WRPD の更新を トリガーする必要があります。

ABCC\_USER\_POLL\_WRPD を定義し、ABCC\_RunDriver() を使用して新規 WRPD データを要求することを推奨します。

#### 特定の動作モードに関する定義

- **•** パラレルモード(**8/16** ビット、イベント駆動型)
	- #define ABCC\_USER\_DRV\_PARALLEL を定義する
	- #define ABCC\_USER\_INT\_ENABLE\_MASK を設定し、どの割り込みを許可する かを定義する

```
詳細は 16 ページ「コンフィグレーションパラメータ」および 29 ページ「イベン
トベースのアプリケーション」を参照してください。
```
- **SPI** モード(イベント駆動型)
	- #define ABCC\_USER\_DRV\_SPI を定義する
	- #define ABCC\_USER\_ABCC\_INT\_ENABLE を定義する
	- 以下の #define を定義して SPI 通信を設定する :
	- #define ABCC\_USER\_SPI\_MSG\_FRAG\_LEN
	- #define ABCC\_USER\_WD\_TIMEOUT\_MS
	- 詳細は 17 [ページ「定義\(](#page-16-0)SPI 固有)」を参照してください。

#### **•** シリアルモード(**UART**、半二重)

- #define ABCC\_USER\_DRV\_SERIAL を定義する
- #define ABCC\_USER\_WD\_TIMEOUT\_MS を設定し、適切なタイムアウト値を設 定する詳細は 17 ページ「[ABCC\\_USER\\_WD\\_TIMEOUT\\_MS](#page-16-1)」を参照してくださ い。
- **•** パラレル **30** モード(**8** ビット、半二重)
	- #define ABCC\_USER\_DRV\_PARALLEL\_30 を定義する
	- 必要に応じて #define ABCC\_USER\_INT\_ENABLE を定義する
	- #define ABCC\_USER\_WD\_TIMEOUT\_MS を設定し、適切なタイムアウト値を設 定する詳細は 17 ページ「[ABCC\\_USER\\_WD\\_TIMEOUT\\_MS](#page-16-1)」を参照してくださ い。

#### 手順 **3:** システム固有の設定を実装する

#### **•** ホストプラットフォームの適応ファイルの変更

12 [ページ「システム適応インターフェースファイル」](#page-11-0)および 18 [ページ「ホストプ](#page-17-2) [ラットフォーム依存の実装」を](#page-17-2)参照してください。'abcc\_sys\_adapt.h' の関数 と、'abcc\_sys\_adapt\_par.h'、'abcc\_sys\_adapt\_spi.h'、'abcc\_sys\_adapt\_par30.h'、また は 'abcc sys adapt ser.h' の関数は、使用されているターゲットのハードウェア固 有の部分に対するインターフェースを定義します。 これらのファイルを変更しない場合、システム適応の実装サンプルの状態のままに なります。sys\_template/abcc\_sys\_adapt.c に、空の実装サンプルが用意されています。

完成された実装が利用できる場合はそれを使用してください。

**•** コンパイル

プロジェクトがエラーなしにコンパイルされたことを確認してください。

#### 手順 **4:** 使用していないコードを削除する

ドライバーには、特定のアプリケーションでは使用されないコードが多く含まれていま す。例えば、使用しない動作モードやその適応ファイルがそれに該当します(11[ページ](#page-10-5) [「ファイルとフォルダー」を](#page-10-5)参照)。このコードをプロジェクトから削除してください。 プロジェクトがエラーなしにコンパイルされることを確認してください。

#### 手順 **5:** アプリケーションを記述する

#### デフォルト **ADI** のマッピング

独自の ADI をマッピングする必要がある場合は、ここでマッピングを行います。22 [ペー](#page-21-3) ジ「ADI [マッピング」を](#page-21-3)参照してください。

#### ユーザー固有のセットアップの実装

ANB\_SETUP フェーズにて、ユーザー固有の部分を実装します(Profibus スレーブアドレ スの設定など)。ネットワークから読み取り可能なデータは、遅くてもここで初期化して ください。Anybus のセットアップステートマシンがここから先の状態に遷移すると、エ ンドユーザーはいつでもデータを読むことができます。

(ユーザー固有の実装は必須ではありません。ただし。ABCC\_UserInitComplete() を必ず 呼び出す必要があることに留意してください)詳細は 10 ページ「Anybus [のセットアッ](#page-9-1) [プステートマシン」を](#page-9-1)参照してください。

これで、必要なすべての #define が設定され、アプリケーションの記述が可能となりまし た。

#### 手順 **6:** コンパイルと実行を行う

## <span id="page-27-1"></span><span id="page-27-0"></span>**A.** メッセージヘッダーのフォーマット変換

メッセージヘッダーのフォーマット変換はドライバー内部で行われるため、ユーザーは 何もする必要はありません。この変換は単純で、データサイズフィールドをヘッダーの 正しい位置にコピーするだけです。

40 シリーズのモジュールでは、最大 1524 バイトのメッセージデータを処理できるよう に改善されました。この改善により、メッセージヘッダーのデータサイズインジケー ターを 16 ビットに拡張する必要があります。1524 バイトのメッセージをサポートする メッセージヘッダーは、サイズフィールドが 16 ビットでなければならないため、古い フォーマットとは異なります。このドライバーは、40 シリーズのモジュールに加えて 30 シリーズのモジュールとの通信をサポートしますが、ドライバーの API は新しいメッ セージフォーマットのみサポートします。Anybus CompactCom 30 モジュールが使用され ている場合、ドライバー内部で従来のメッセージフォーマットに変換されます。以下の 図に 2 つのメッセージフォーマットを示します。

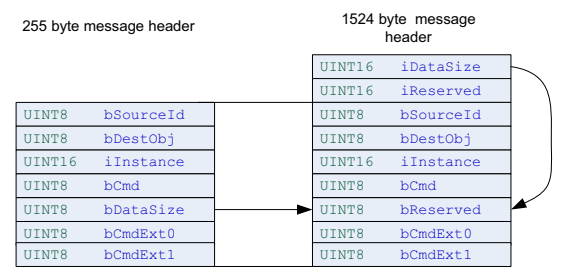

## <span id="page-28-1"></span><span id="page-28-0"></span>**B.** ドライバーの使用

## <span id="page-28-2"></span>**B.1** タイマーシステム

ABCC\_RunTimerSystem() を定期的に呼び出すタイマー割り込みを設定することを推奨し ます。

```
interrupt MyTenMSTimerInterrupt( void )
      {
        ABCC_RunTimerSystem( TimeInMsSinceLastCall );
      }
または、メインのポーリングループ内で行ってください。
      while( True )
      {
        Delay(10)
       ABCC_RunTimerSystem( 10 );
      ..
      }
```
## <span id="page-28-4"></span><span id="page-28-3"></span>**B.2** イベントベースのアプリケーション

イベントベースのアプリケーションを動作させるには、動作モードをパラレル 8/16 ビッ トにする必要があります。

イベントベースのアプリケーションでは、ABCC の割り込みを扱う割り込み処理ルーチ ンから ABCC\_ISR() を呼び出す必要があります。

user\_def.h にて以下の定義を行う必要があります。

#define ABCC\_USER\_INT\_ENABLED #define ABCC\_USER\_INT\_ENABLE\_MASK ( ABP\_INTMASK\_RDPDIEN | ABP\_INTMASK\_RDMSGIEN ABP\_INTMASK\_WRMSGIEN | ABP\_INTMASK\_ANBRIEN ABP\_INTMASK\_ANBRIEN | ABP\_INTMASK\_STATUSIEN )

ABCC\_USER\_INT\_ENABLED は、ドライバーの割り込み処理を有効にします。

ABCC\_USER\_INT\_ENABLE\_MASK は、ABCC\_ISR() を呼び出す実際の割り込みを制御 します。割り込みマスクは abp.h で定義されています。

デフォルトでは、ABCC\_USER\_INT\_ENABLE\_MASK で定義されるすべての割り込みが ABCC\_ISR() で直接処理されます。一部の割り込みのみ処理したい場合は、ABCC\_ISR() によって処理されるイベントを定義できます。

#define ABCC\_USER\_HANDLE\_IN\_ISR\_MASK ABP\_INTMASK\_RDPDIEN

上記の例では、リードプロセスデータが割り込みで処理されます。その他のすべてのイ ベントは、ABCC CbfEvent() を呼び出すことでアプリケーションに渡されます。

ドライバーは、エッジまたはレベルでトリガーされた割り込みをサポートします。 (ABCC\_ISR() 関数は、許可されたイベントの割り込みステータスレジスタがすべてクリ アになるまで実行されます)

### <span id="page-29-2"></span><span id="page-29-0"></span>**B.3** アプリケーションのメインループ

```
このセクションでは、メインループの簡単な例を示します。
      void main( void )
      {
      /* The operation mode is set */
         ABCC_StartDriver( opMode, fPingPong );
      /* Release reset of the Anybus CompactCom module */
         ABCC_HwReleaseReset();
      /* Enable timer interrupt */
        while( !isReadyForCommunication() );
      /* The SETUP sequence has started and interrupts are enabled if configured */
ドライバーをポーリングする場合、ここからポーリングを開始します。
       /* 
      ** Start running the driver
      */
        while(ABCC_RunDriver();
         {
          Delay( 1ms );
         }
       /*
      ** Stop the driver
       */
      /* Disable the 10 ms interrupt */
        ABCC_ShutdownDriver();
      /*Reset of the Anybus CompactCom module */
         ABCC_HwReset();
```
完全なイベントベースのドライバーの場合、ABCC\_ISR() がすべてのタスクとイベント を処理するため、ABCC\_RunDriver() の呼び出しをスキップできます。

### <span id="page-29-1"></span>**B.4** フローチャート

以下に、主な関数のフローチャートを示します。

- [イベント駆動型パラレル](#page-30-0) RunDriver のフロー
- [イベント駆動型パラレル割り込みサービスルーチン](#page-30-1)
- パラレル 30 およびシリアル (割り込みなし)の RunDriver のフロー
- パラレル 30 [\(割り込みあり\)の](#page-32-0) RunDriver のフロー
- パラレル 30 [\(割り込みあり\)の割り込みサービスルーチン](#page-32-1)
- SPI の [RunDriver](#page-33-0) のフロー
- SPI [の割り込みサービスルーチン](#page-33-1)
- [メッセージデータ読み込みのフロー](#page-34-0)
- [プロセスデータ読み込みのフロー](#page-34-1)
- [プロセスデータ書き込みのフロー](#page-35-0)

#### <span id="page-30-0"></span>イベント駆動型パラレル **RunDriver** のフロー

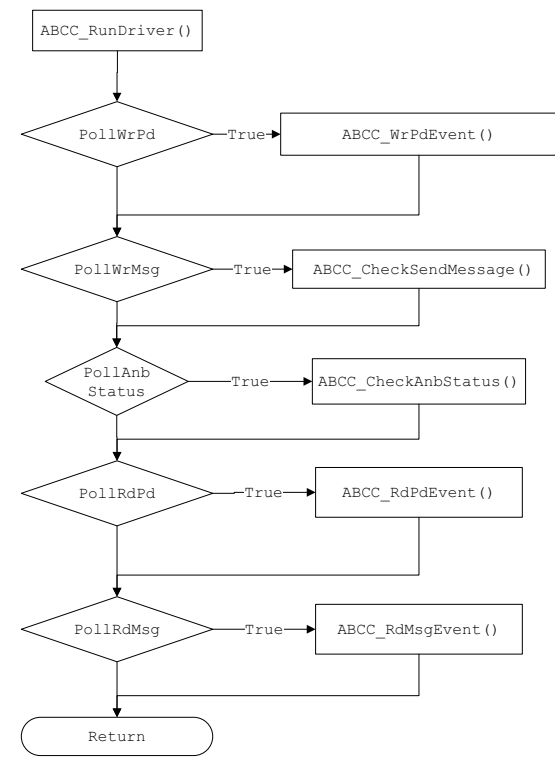

<span id="page-30-1"></span>イベント駆動型パラレル割り込みサービスルーチン

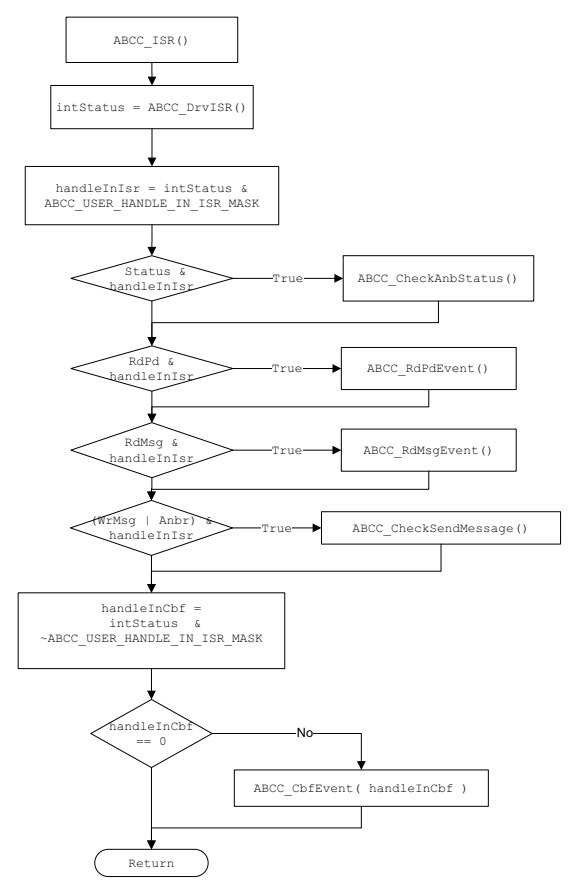

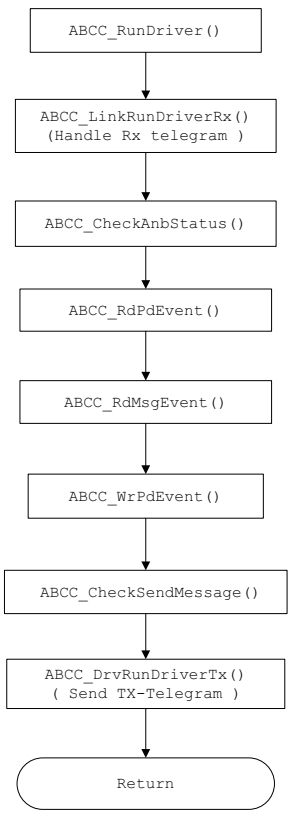

<span id="page-31-0"></span>パラレル **30** およびシリアル(割り込みなし)の **RunDriver** のフロー

<span id="page-32-0"></span>パラレル **30**(割り込みあり)の **RunDriver** のフロー

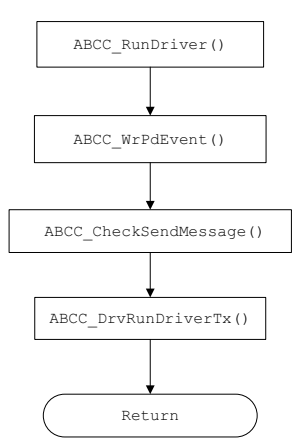

<span id="page-32-1"></span>パラレル **30**(割り込みあり)の割り込みサービスルーチン

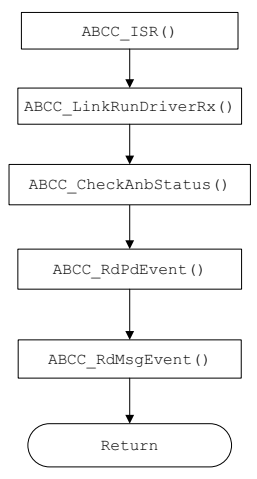

#### <span id="page-33-0"></span>**SPI** の **RunDriver** のフロー

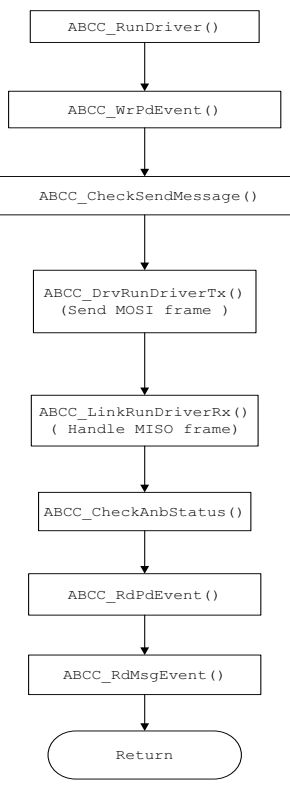

#### <span id="page-33-1"></span>**SPI** の割り込みサービスルーチン

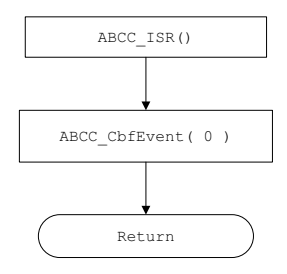

<span id="page-34-0"></span>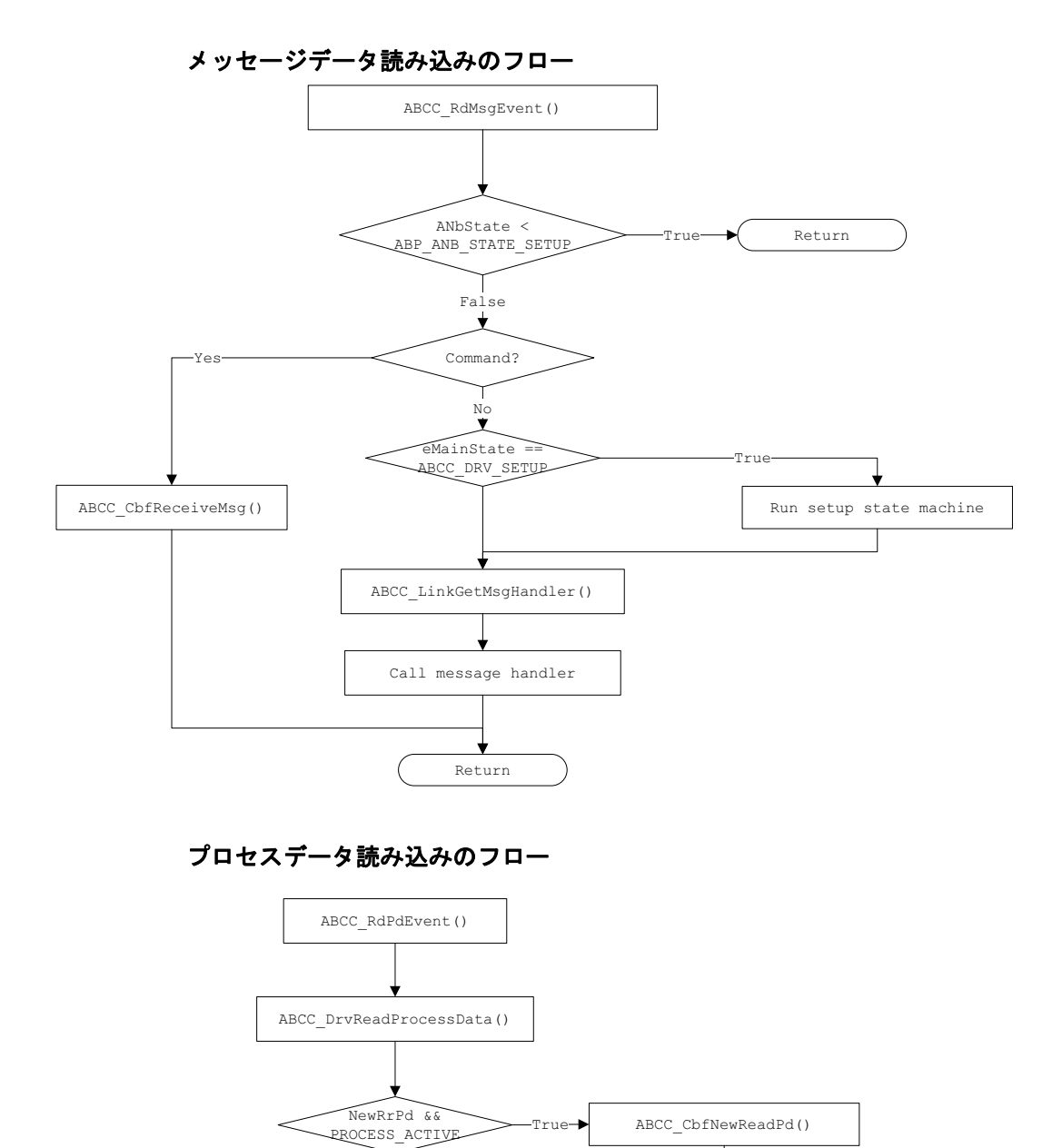

<span id="page-34-1"></span>Return

### <span id="page-35-0"></span>プロセスデータ書き込みのフロー

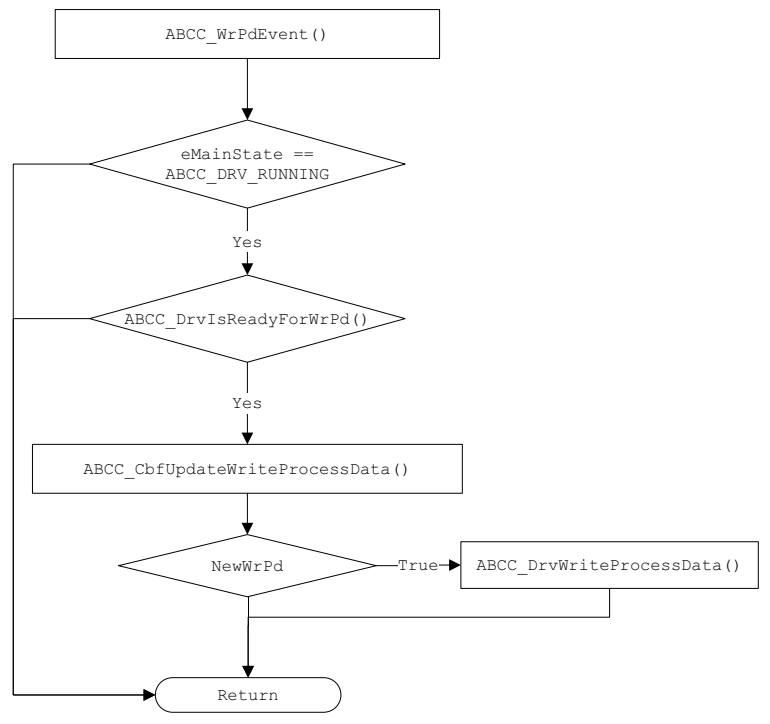